# Руководство к лабораторному практикуму: Основы техники связи

# **Плата EMONA Communications для NI ELVIS III**

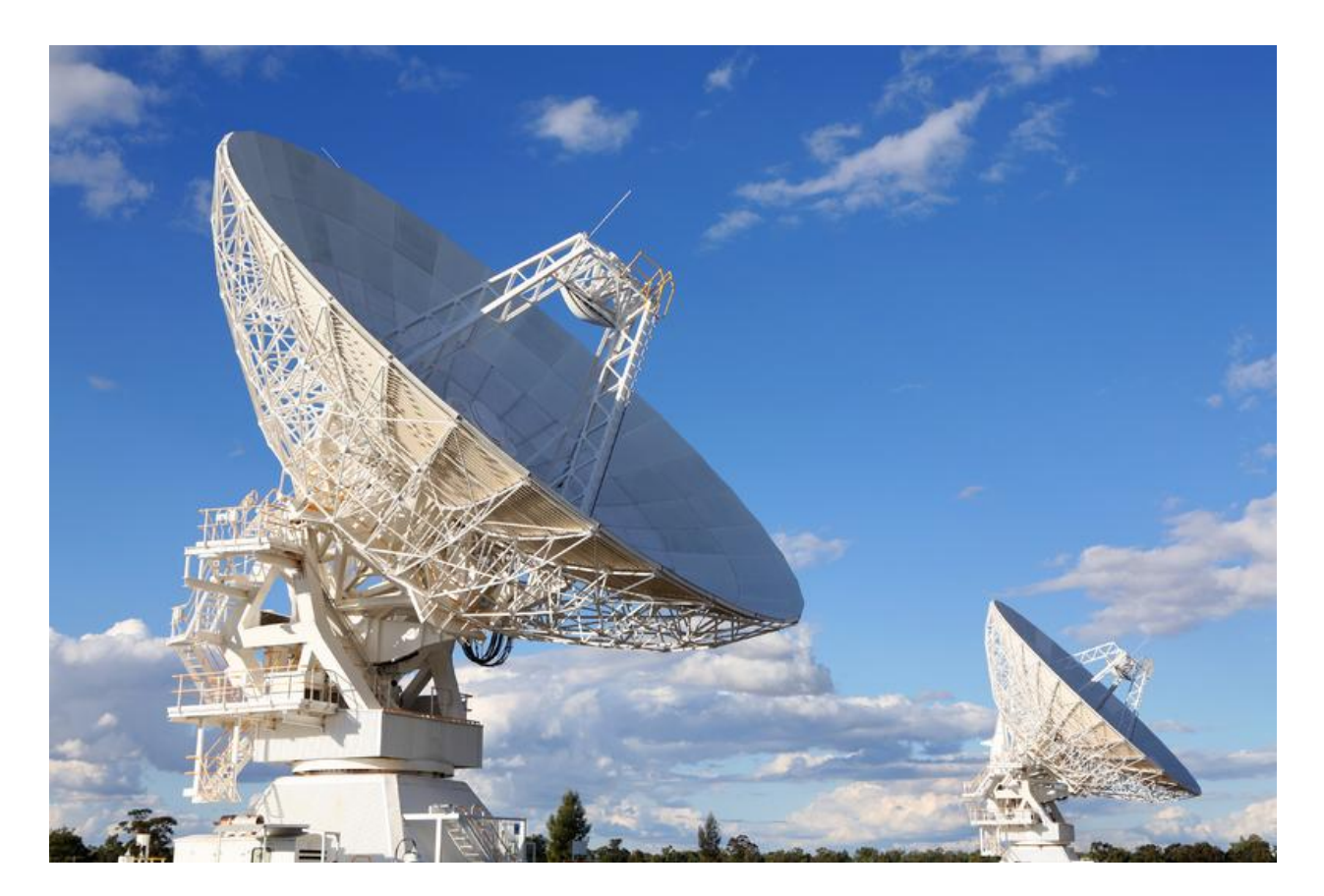

# Лабораторная работа 4: Амплитудная модуляция (AM)

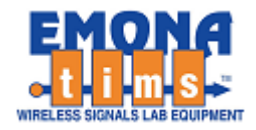

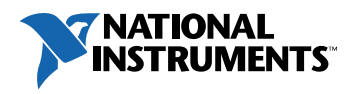

# *Перечень изменений*

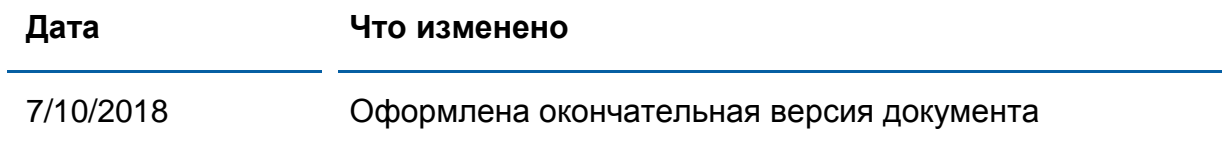

#### **© 2018 Emona Instruments Pty Ltd**

Все авторские права на все руководства пользователя по Emona TIMS/ETT-Series/DxIQ, руководства к лабораторным практикумам и прилагаемое к ним программное обеспечение принадлежат компании Emona Instruments Pty Ltd и ее подразделениям. Все права защищены.

#### ОГРАНИЧЕНИЯ НА КОПИРОВАНИЕ РУКОВОДСТВ TIMS

Лицензионное соглашение предоставляет ограниченные полномочия только тем образовательным учреждениям, которые приобрели учебное лабораторное оборудование Emona TIMS/ETT/DxIQ. Эти полномочия включают в себя тиражирование (полностью или частично) и/или распространение любых руководств пользователя и лабораторных практикумов TIMS/ETT/DxIQ, изданных компанией Emona Instruments, для исключительного использования студентами этих учреждений.

Ограниченные полномочия не предусматривают никаких лицензионных выплат компании Emona.

Компании Emona Instruments Pty Ltd принадлежат права на любые переизданные и/или вторичные документы.

#### **ПРОГРАММНОЕОБЕСПЕЧЕНИЕ**

КомпанияEmona Instruments Pty Ltd уважает чужие права на интеллектуальную собственность и призывает читателей к тому же самому. Этот ресурс защищен законами об авторском праве и интеллектуальной собственности.

LabVIEW и National Instruments являются торговыми марками корпорации National Instruments.

Все другие торговые марки и наименования компаний, упомянутые здесь, являются собственностью соответствующих компаний.

#### **ДОПОЛНИТЕЛЬНЫЕ УСЛОВИЯ**

Читатель принимает на себя все риски, связанные с использованием настоящего ресурса и всей информации, теоретических сведений, программ, которые там содержатся или описываются. Этот ресурс может содержать технические неточности, типографические ошибки, прочие ошибки и упущения, а также устаревшую информацию. Ни автор, ни издатель не несут никакой ответственности за любые ошибки и упущения, за обновление любой информации, за любые нарушения патентных и других прав интеллектуальной собственности.

Автор и издатель не дают никаких гарантий, включая, без ограничений, любые гарантии на полноту данного ресурса и любой информации, теоретических сведений или программ, содержащихся или описываемых в ресурсе. Также они не дают никаких гарантий, что любые содержащиеся или описываемые в данном ресурсе информация, теоретические сведения и программы не нарушают ничьих патентных прав и иных прав интеллектуальной собственности. ДАННЫЙ РЕСУРС ПОСТАВЛЯЕТСЯ "КАК ЕСТЬ". НЕ ДАЮТСЯ НИКАКИЕ ГАРАНТИИ, ЯВНЫЕ ИЛИ ПОДРАЗУМЕВАЕМЫЕ, ВКЛЮЧАЯ, НО НЕ ОГРАНИЧИВАЕМЫЕ, ЛЮБЫЕ И ВСЕ ПОДРАЗУМЕВАЕМЫЕ ГАРАНТИИ ТОВАРНОЙ ПРИГОДНОСТИ, ПРИГОДНОСТИ ДЛЯ КОНКРЕТНОЙ ЦЕЛИ И ОТСУТСТВИЯ НАРУШЕНИЙ ПРАВ ИНТЕЛЛЕКТУАЛЬНОЙ СОБСТВЕННОСТИ.

Никаких прав и лицензий не предоставляются издателем или автором под любым патентом или другим правом на интеллектуальную собственность явно, косвенно или по решению суда.

НИ ПРИ КАКИХ ОБСТОЯТЕЛЬСТВАХ ИЗДАТЕЛЬ ИЛИ АВТОР НЕ БУДУТ НЕСТИ ОТВЕТСТВЕННОСТЬ ЗА ЛЮБОЙ ПРЯМОЙ, КОСВЕННЫЙ, УМЫШЛЕННЫЙ, НЕУМЫШЛЕННЫЙ, СТРАХОВОЙ, ЭКОНОМИЧЕСКИЙ ИЛИ ВТОРИЧНЫЙ УЩЕРБ, ОБУСЛОВЛЕННЫЙ ДАННЫМ РЕСУРСОМ И ЛЮБОЙ ИНФОРМАЦИЕЙ, ТЕОРЕТИЧЕСКИМИ СВЕДЕНИЯМИ И ПРОГРАММАМИ, КОТОРЫЕ ТАМ СОДЕРЖАТСЯ И ОПИСЫВАЮТСЯ, ДАЖЕ ЕСЛИ ОСВЕДОМЛЕНЫ О ВОЗМОЖНОСТИ ТАКОГО УЩЕРБА И ДАЖЕ ЕСЛИ ЕГО ПРИЧИНОЙ ИЛИ ЕГО СПОСОБСТВОВАНИЮ ЯВЛЯЛАСЬ НЕВНИМАТЕЛЬНОСТЬ ИЗДАТЕЛЯ, АВТОРА ИЛИ ИНЫХ ЛИЦ. Применяемый закон не допускает исключений или ограничений по неумышленному или вторичному ущербу. Следовательно, вышеприведенные исключения или ограничения к вам не относятся.

# **Содержание**

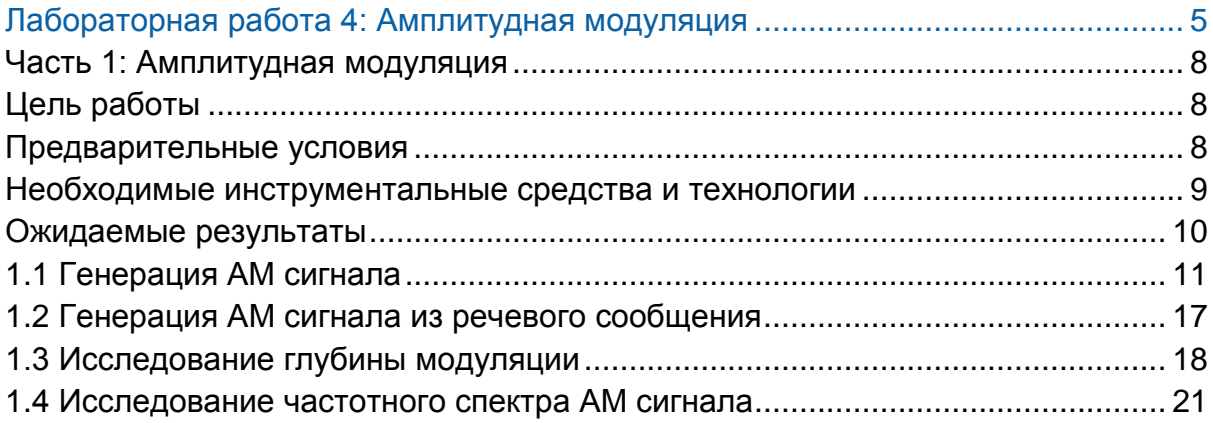

<span id="page-4-0"></span>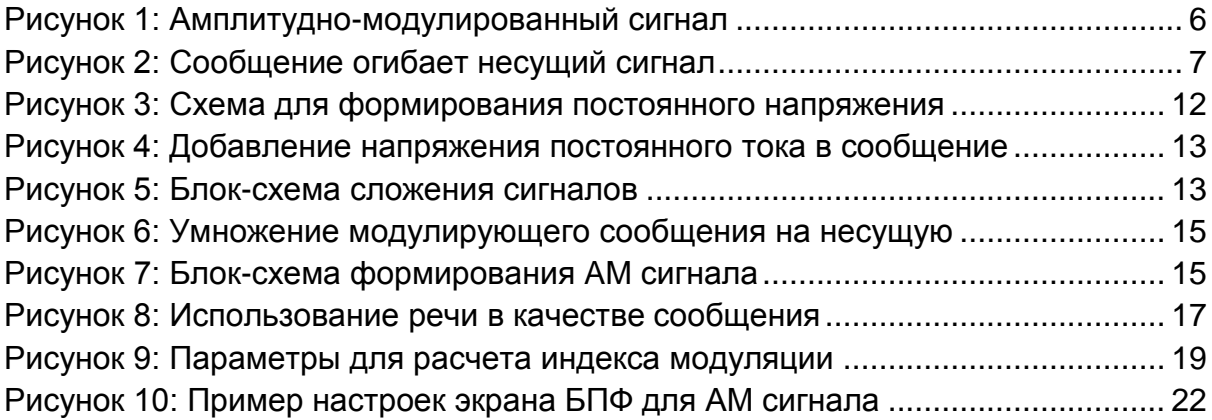

# **Лабораторная работа 4: Амплитудная модуляция**

В этой лабораторной работе вы создадите амплитудно-модулированный сигнал из различных источников сообщений, рассчитаете индекс модуляции и найдете спектр сигнала такого типа.

В коммуникационной системе с Амплитудной Модуляцией (АМ) речь и музыка преобразуется в электрический сигнал, при помощи таких устройств, как микрофон. Этот электрический сигнал называется сигналом *сообщения* или *модулирующим* сигналом. Сигнал сообщения в дальнейшем используется для изменения амплитуды чистой синусоиды, называемой *несущей*. Частота несущей обычно намного выше, чем частота сигнала сообщения.

На рисунке 1 показаны простой сигнал сообщения (Message) и немодулированная несущая (Unmodulated Carrier). На этом же рисунке показан результат амплитудной модуляции сигнала несущей частоты сигналом сообщения. Обратите внимание, что амплитуда модулированного сигнала (AM Signal) изменяется выше и ниже амплитуды несущей.

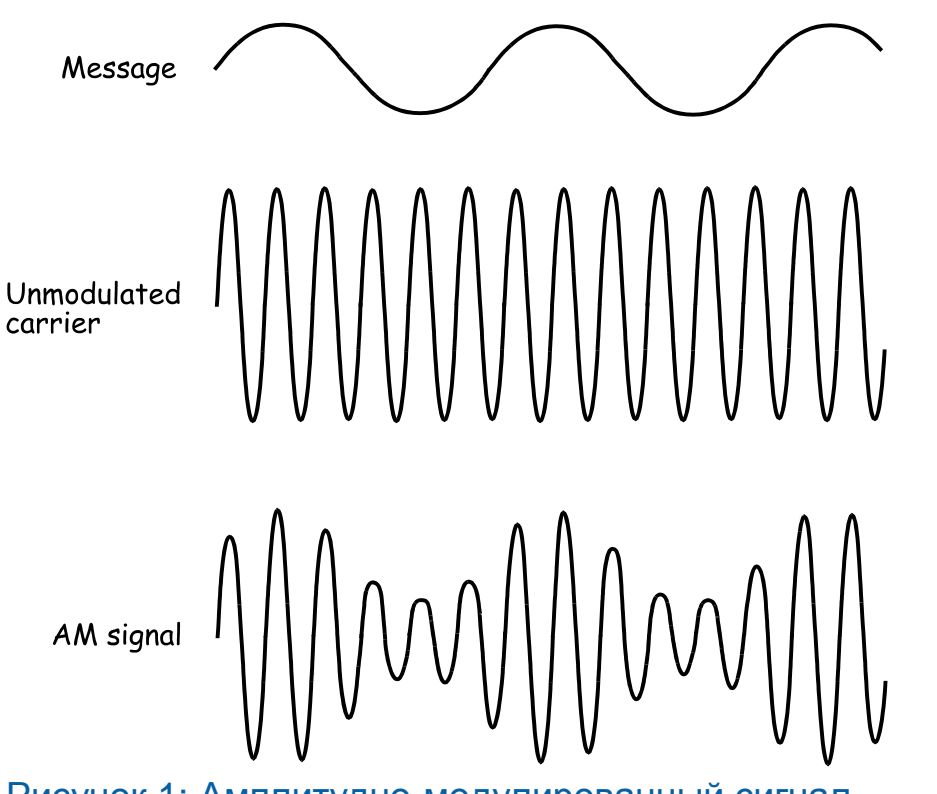

<span id="page-5-0"></span>Рисунок 1: Амплитудно-модулированный сигнал

На рисунке 2 показан амплитудно-модулированный сигнал, изображенный в нижней части рисунка 1, с дополненными пунктирными линиями, отслеживающими положительные и отрицательные пики АМ сигнала. Эти

пунктирные линии известны в промышленности, как *огибающие* сигнала. Если вы посмотрите на огибающие внимательнее, то заметите, что верхняя огибающая (Upper Envelope) имеет ту же форму, что и сигнал сообщения. А нижняя огибающая (Lower Envelope) имеет такую же форму, но эта огибающая "перевернута" относительно верхней огибающей (т.е. проинвертирована).

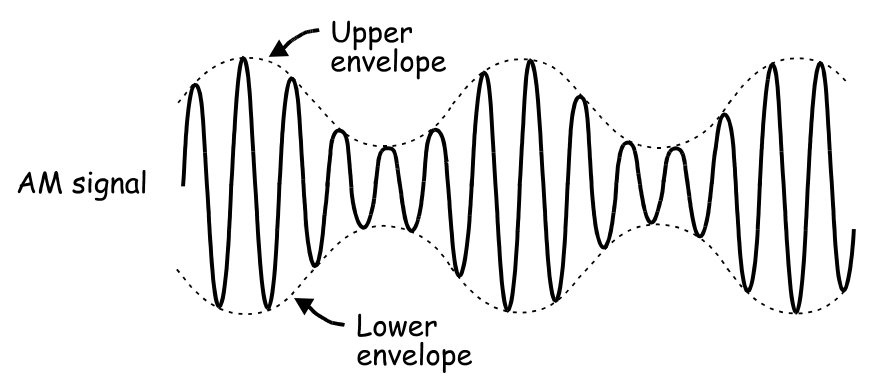

<span id="page-6-0"></span>Рисунок 2: Сообщение огибает несущий сигнал

В теории телекоммуникаций математическая модель AM сигнала выглядит следующим образом:

 $AM = (DC + message) \times the carrier$ (АМ = (постоянная составляющая + сигнал сообщения) × несущая)

Если сигнал сообщения является простой синусоидой (как на рисунке 1), то решение этого уравнения (которое обязательно включает в себя некоторые не показанные здесь тригонометрические функции), говорит нам, что АМ сигнал состоит из трех синусоидальных сигналов.

- Один из них сигнал с частотой несущей.
- Второй сигнал с частотой, равной сумме частот несущей и сигнала сообщения
- Третий синусоидальный сигнал с частотой, равной разности частот несущей и сигнала сообщения

Другими словами, для каждой синусоиды сигнала сообщения, АМ сигнал содержит в себе пару синусоид, частота одной из них ниже, а частота другой – выше частоты несущей. Сложный сигнал сообщения, такой, как речь или музыка, состоит из тысяч синусоид и, следовательно, включает в себя тысячи пар огибающих синусоид, охватывающих сигнал с двух сторон. Эти две группы синусоид называются *боковыми полосами частот*, а такой АМ сигнал известен как амплитудно-модулированный сигнал с *двойной боковой полосой и неподавленной несущей (Double-SideBand, FullCarrier* - DSBFC).

В результате этого обсуждения важно четко понимать, что АМ сигнал не состоит из сигналов с частотой сообщения, хотя огибающие АМ сигнала имеют ту же форму, что и сигнал сообщения.

# <span id="page-7-0"></span>**Часть 1: Амплитудная модуляция**

В этом эксперименте вы будете использовать плату Emona Communications для генерации реального АМ сигнала путем реализации его математической модели. Это значит, что вы добавите постоянную составляющую к чистой синусоиде, чтобы создать сигнал сообщения, а затем умножите его на другую синусоиду более высокой частоты (несущую). Вы исследуете АМ сигнал с помощью осциллографа и сравните его с исходным сигналом сообщения. Вы проделаете то же самое с речевым сигналом вместо сообщения, представленного простой синусоидой.

Затем вы будете изменять амплитуду сигнала сообщения и наблюдать, как это влияет на модулированную несущую. Вы также сможете наблюдать результат перемодуляции несущей. Наконец, с помощью осциллографа вы измерите глубину модуляции АМ сигнала.

Вам потребуется около часа, чтобы выполнить этот эксперимент.

# <span id="page-7-1"></span>**Цель работы**

По завершении работы вы должны уметь:

- 1. Генерировать реальный АМ сигнал
- 2. Исследовать реальный АМ сигнал с помощью осциллографа и сравнивать его с исходным сообщением
- 3. Использовать в вашем исследовании АМ сигнала несколько источников сообщений
- 4. Объяснять термин "глубина модуляции"

## <span id="page-7-2"></span>**Предварительные условия**

Вы должны выполнить лабораторные работы 1 и 2 и быть знакомыми с оборудованием, его применением и мерами предосторожности при работе с оборудованием.

### <span id="page-8-0"></span>**Необходимые инструментальные средства и технологии**

#### Платформа: NI ELVIS III

Измерительные приборы:

- Осциллограф в режиме измерений во временной области
- Осциллограф в режиме БПФ
- Функциональный генератор
- Установка приборов: [http://www.ni.com/documentation/en](http://www-preview.ni.com/documentation/en/ni-elvis-iii/1.0/getting-started/installing-the-soft-front-panel/) [/ni-elvis-iii/latest/getting](http://www-preview.ni.com/documentation/en/ni-elvis-iii/1.0/getting-started/installing-the-soft-front-panel/)[started/installing-the-soft-front](http://www-preview.ni.com/documentation/en/ni-elvis-iii/1.0/getting-started/installing-the-soft-front-panel/)[panel/](http://www-preview.ni.com/documentation/en/ni-elvis-iii/1.0/getting-started/installing-the-soft-front-panel/)
- Доступ к приборам: [https://measurementslive.ni.com](https://measurementslive.ni.com/)
- Руководство пользователя [:http://www.ni.com/en](http://www.ni.com/en-us/support/model.ni-elvis-iii.html)[us/support/model.ni-elvis-iii.html](http://www.ni.com/en-us/support/model.ni-elvis-iii.html) Учебные пособия [https://www.youtube.com/playlist?lis](https://www.youtube.com/playlist?list=PLvcPIuVaUMIWm8ziaSxv0gwtshBA2dh_M) [t=PLvcPIuVaUMIWm8ziaSxv0gwtsh](https://www.youtube.com/playlist?list=PLvcPIuVaUMIWm8ziaSxv0gwtshBA2dh_M) [BA2dh\\_M](https://www.youtube.com/playlist?list=PLvcPIuVaUMIWm8ziaSxv0gwtshBA2dh_M)

#### Аппаратные средства: плата Emona Communications

Компоненты, используемые в этой лабораторной работе:

- 4 шнура с разъемами BNC штекер "банана" 2 мм
- Проводники со штекерами 2 мм
- Наушники или микронаушники

### ПО: Функциональный генератор NI ELVISIII

Файл для данной лабораторной работы (находится в папке лабораторной работы):

● ECB\_positive1V\_DC.csv

- Руководство пользователя: [http://www.ni.com/en](http://www.ni.com/en-us/support/model.emona-communications-board-for-ni-elvis-iii.html)[us/support/model.emona](http://www.ni.com/en-us/support/model.emona-communications-board-for-ni-elvis-iii.html)[communications-board-for-ni-elvis](http://www.ni.com/en-us/support/model.emona-communications-board-for-ni-elvis-iii.html)[iii.html](http://www.ni.com/en-us/support/model.emona-communications-board-for-ni-elvis-iii.html)
- Доступ к прибору [https://measurementslive.ni.com](https://measurementslive.ni.com/)

## <span id="page-9-0"></span>**Ожидаемые результаты**

В этой лабораторной работе вы должны собрать для отчета:

- Результаты вычислений
- Результаты измерений
- Результаты наблюдений

Преподавателю, скорее всего, необходимо предъявить полный отчет о работе. Узнайте у вашего преподавателя, есть ли конкретные требования к отчету или шаблон для его оформления.

# <span id="page-10-0"></span>**1.1 Генерация АМ сигнала**

# **Включение питания платы EMONA Communications**

- 1. Убедитесь, что кнопка *Board Power* включения питания платы в левом верхнем углу NI ELVIS III находится в состоянии OFF (не светится).
- 2. Аккуратно вставьте плату EMONA Communications в слот станции NI ELVIS III, убедившись, что она полностью зафиксирована спереди и сзади.
- 3. Убедитесь в том, что станция NI ELVIS III подключена к компьютеру с помощью USB кабеля, и компьютер включен.
- 4. Включите питание платы, нажав один раз на кнопку *Board Power*, и убедитесь в том, что она светится. Светодиоды на плате EMONA Communications также должны светиться. Если они не светятся, немедленно выключите питание платы и проверьте, правильно ли она вставлена и подключена.
- 5. Откройте в вашем браузере утилиту Instrument Launcher (утилита запуска измерительных приборов) и выберите нужные измерительные приборы.

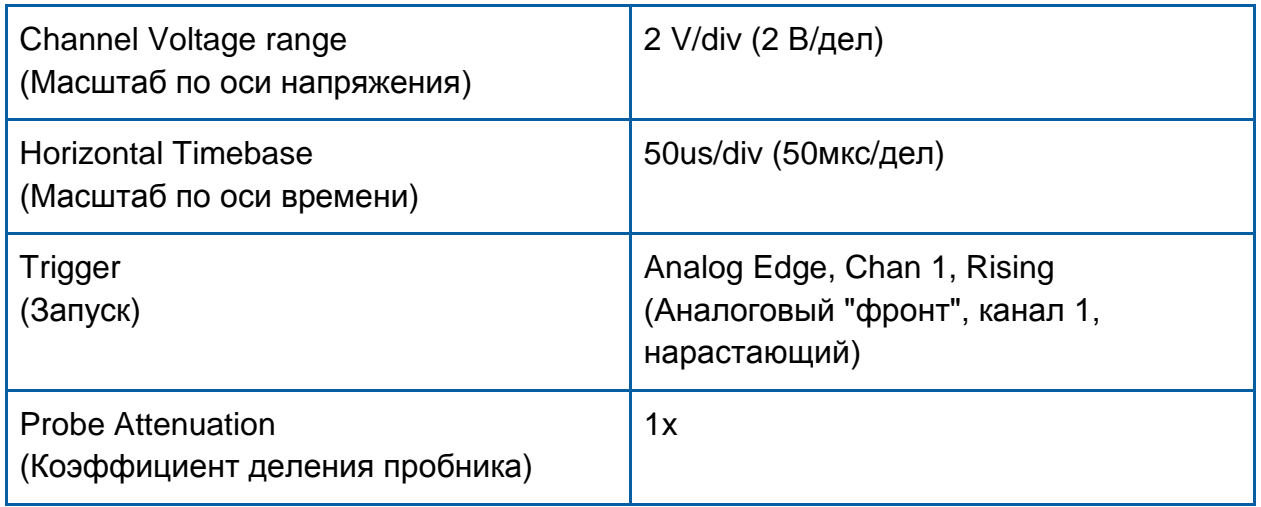

## Конфигурация осциллографа

- 6. На выходе CH 2(канал 2) функционального генератора ELVIS III сформируйте постоянное напряжение около 1 В, загрузив пользовательский сигнал из файла "ECB\_positive1V\_DC.csv".
- 7. Соберите схему, показанную на рисунке 3.

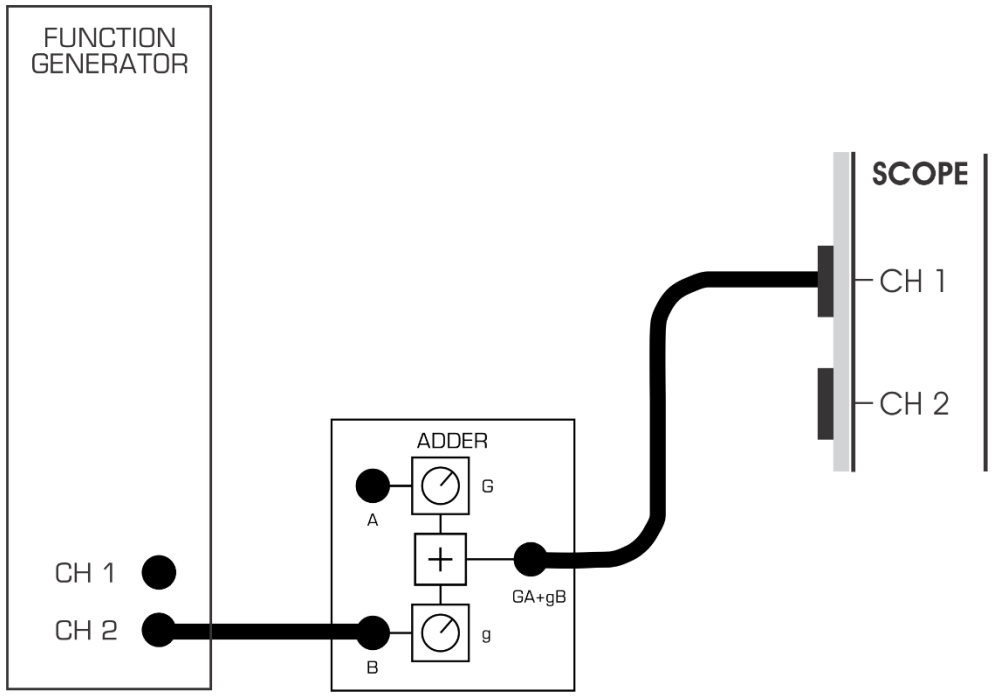

<span id="page-11-0"></span>Рисунок 3: Схема соединений для формирования постоянного напряжения

- 8. Найдите модуль Adder (Сумматор) на плате и поверните элемент управления *G* до упора против часовой стрелки.
- 9. С помощью элемента управления *g* модуля Adder установите напряжение постоянного тока на выходе этого модуля, равным 1 В (измеряйте осциллографом).
- 10. Соберите схему, показанную на рисунке 4.

**Примечание:** Вставьте черный штекер кабеля осциллографа в гнездо *GND* (заземление).

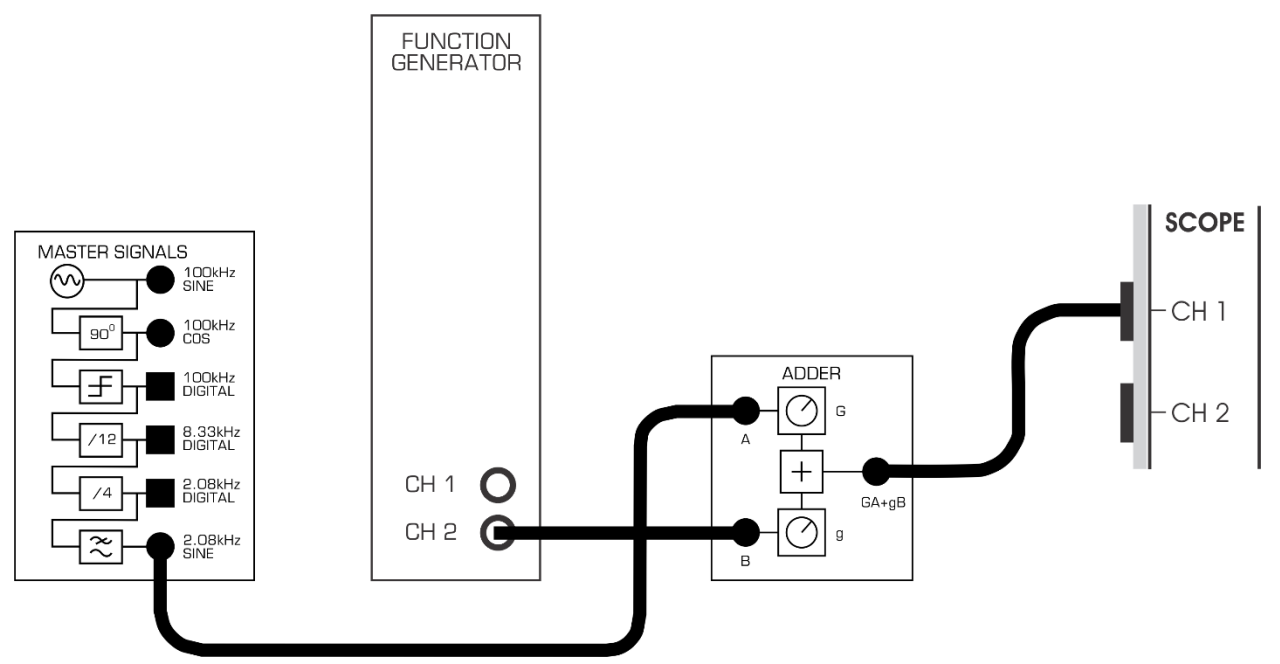

<span id="page-12-0"></span>Рисунок 4: Добавление напряжения постоянного тока в сообщение

Собранная схема может быть представлена блок-схемой, изображенной на рисунке 5. Она реализует выделенную жирным шрифтом часть равенства: AM = **(DC + message)** × the carrier.

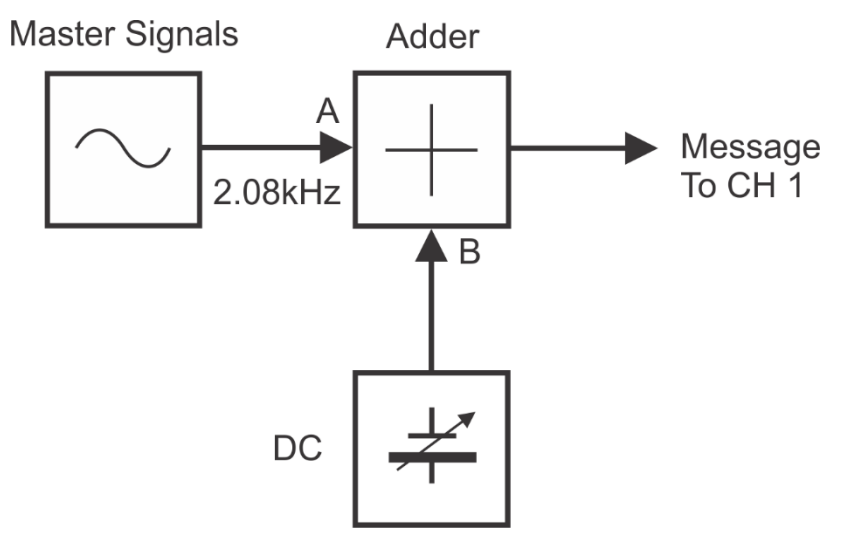

<span id="page-12-1"></span>Рисунок 5: Блок-схема сложения сигналов

Master Signals – генератор опорных сигналов, Adder – сумматор, DC – источник напряжения постоянного тока, Message To CH1 – сигнал сообщения к каналу 1

- 11. Настройте осциллограф следующим образом:
	- Элемент управления Channel1 *Coupling* (связь канала 1 с источником сигнала) в положение *DC* (по постоянному току)
- Элемент управления Channel 1 *Scale* (масштаб по оси напряжения канала 1) в положение *500mV/div*
- Элемент управления*Trigger Level (*уровень запуска) установите в положение *1V* вместо *0V.*

Подстройте элементы управления *Trigger Level* и *Source* так, чтобы видеть стабильный сигнал.

12. Наблюдая на экране осциллографа выходной сигнал модуля Adder, вращайте элемент управления *G* так, чтобы амплитуда осциллограммы выходного синусоидального сигнала этого модуля была равна 1Vp-p.

Выходной сигнал сумматора теперь может быть описан математически следующим уравнением:

AM =  $(1V$  DC +  $1Vp-p$  2,08kHz sine)  $\times$  the carrier (АМ = (1 В постоянная составляющая + 1 Вп-п 2,08 кГц синус) × несущая)

1-1 Чем выходной сигнал сумматора отличается от сигнала *2,08kHz SINE* генератора опорных сигналов?

13. Измените схему, как показано на рисунке 6.

#### **Прежде, чем это сделать…**

Не разбирайте схему, изображенную на рисунке 4, поскольку она является основой схемы, показанной на рисунке 6. Неизменяемые соединения изображены на рисунке 6 пунктирной линией, а провода, которые необходимо добавить, - сплошной.

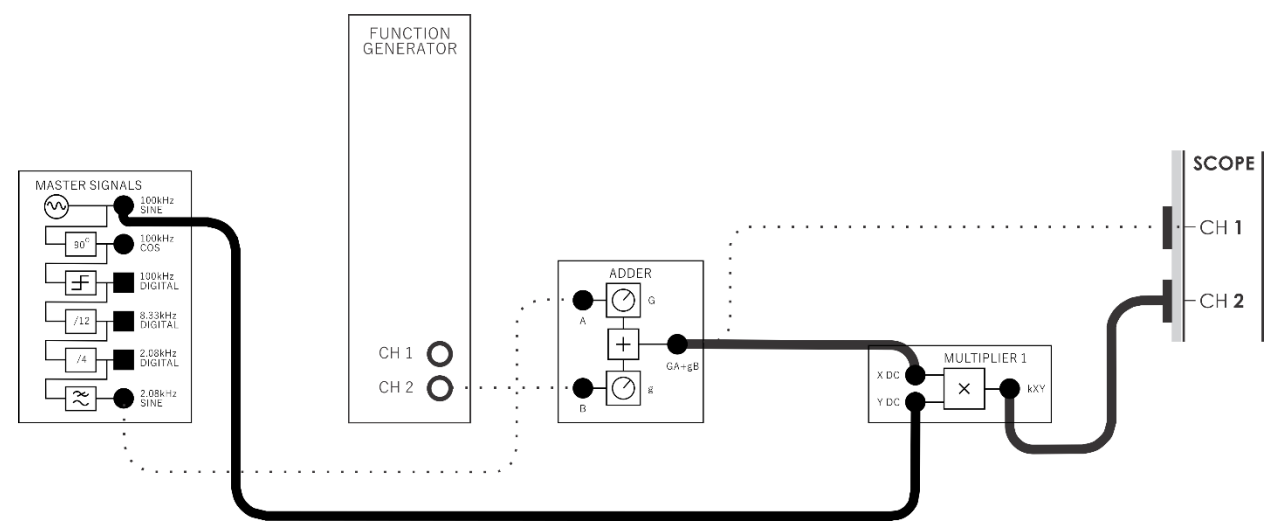

<span id="page-14-0"></span>Рисунок 6: Умножение модулирующего сообщения на несущую

Вновь собранной схеме соответствует блок-схема, показанная на рисунке 7. Дополнения, которые вы сделали, в следующем уравнении выделены шрифтом:

> AM = (DC + message) **× the carrier** (АМ = (постоянная составляющая + сообщение) × несущая)

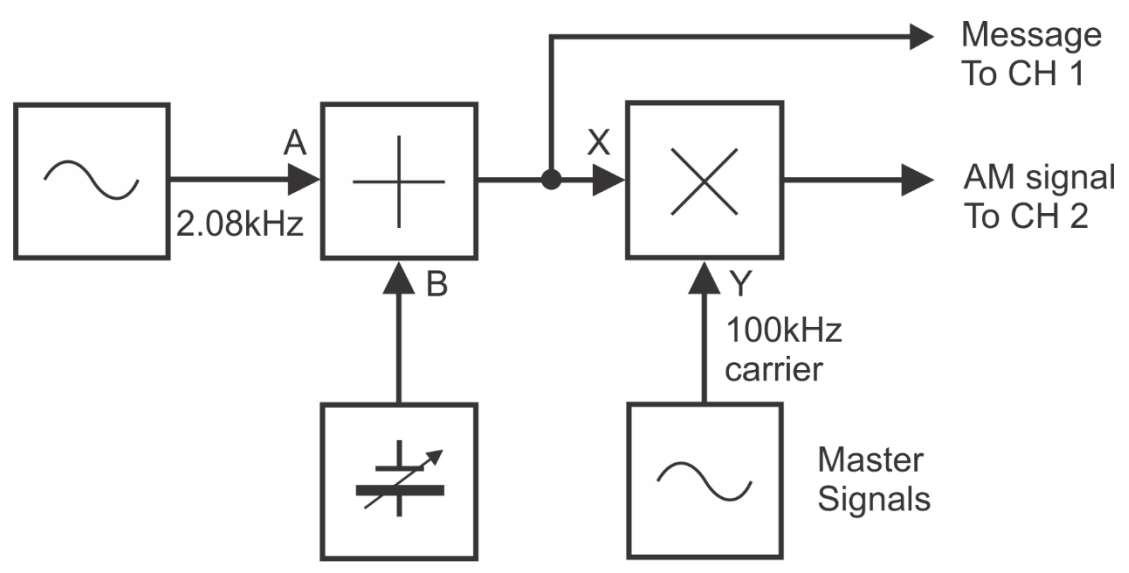

#### <span id="page-14-1"></span>Рисунок 7: Блок-схема формирования AM сигнала

Message To Ch1 – сигнал сообщения к каналу 1, AM signal To Ch2 – АМ сигнал к каналу 2 Master Signals – генератор опорных сигналов, 100kHz carrier – несущая частотой 100 кГц,

Если в уравнение, приведенное на предыдущей странице, подставить конкретные значения, то получим:

> AM = (1VDC + 1Vp-p 2.08kHz sine) × 4Vp-p 100kHz sine. (АМ = ((1 В постоянная составляющая + 1 Вп-п 2,08 кГц синус) × × 4 Вп-п 100kHz синус)

- 14. Отрегулируйте с помощью элемента управления Timebase масштаб по оси времени осциллографа, чтобы видеть примерно два периода сигнала сообщения: установите 100us/div или даже 50us/div для наблюдения одного периода. Установите масштаб по оси напряжений канала 2 равным 2V/div.
- 15. Активируйте вход канала 2 осциллографа, чтобы увидеть выходной сигнал модуля Multiplier (Умножитель) вместе со смещенным сигналом сообщения.
- 16. Сделайте скриншот экрана осциллографа и добавьте его в отчет. Прокомментируйте скриншот, чтобы идентифицировать сфотографированные сигналы. Если необходимо, то с помощью курсоров выделите важные уровни и точки перехода сигнала.
- 17. Cпомощью элемента управления *Position* (Положение) канала 1 наложите сигнала сообщения сначала на верхнюю, а затем на нижнюю огибающую, чтобы сравнить их.
- 18. Сделайте скриншот экрана осциллографа и вставьте его в отчет. Прокомментируйте скриншот, чтобы идентифицировать сфотографированные сигналы. Если необходимо, то с помощью курсоров выделите важные уровни и точки перехода сигнала.
- 1-2 Какие свойства выходного сигнала модуля Multiplier говорят о том, что это АМ сигнал?

**Совет:** Если вы не уверены в ответе на этот вопрос, посмотрите еще раз раздел предварительного обсуждения темы.

1-3 АМ сигнал является сложным сигналом, состоящим более чем из одной компоненты. Является ли синусоидальный сигнал с частотой 2,08 кГц такой компонентой? Объясните свой ответ.

1-4 Для используемых параметров входных сигналов модуля Multiplier: из какого количества синусоидальных сигналов состоит АМ сигнал, чему равны их частоты?

# <span id="page-16-0"></span>**1.2 Генерация АМ сигнала из речевого сообщения**

Ранее мы формировали АМ сигнал из сигнала сообщения синусоидальной формы. Однако, сигнал сообщения в коммерческих коммуникационных системах намного более похож на речь и музыку. Следующая часть эксперимента позволит вам увидеть АМ сигнал, полученный из речевого сообщения.

- 1. Отключите штекер от выхода *2,08kHz SINE* модуля Master Signals который подключен ко входу А модуля Adder*.*
- 2. Подключите его к выходу модуля Speech (Преобразователь речевых сигналов), как показано на рисунке 8.

**Напоминание:** Пунктирной линией показаны проводники, которые уже подключены.

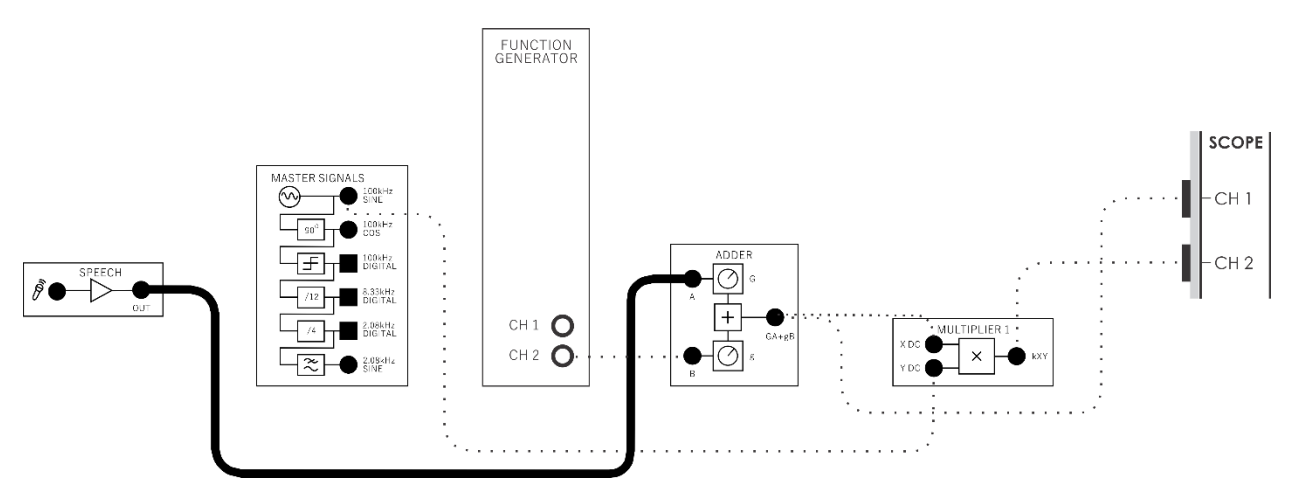

## <span id="page-16-1"></span>Рисунок 8: Использование речи в качестве сообщения

3. Установите элемент управления *Timebase* осциллографа в положение *1ms/div*.

- 4. Шумите и говорите в микрофон, наблюдая за экраном осциллографа.
- 1-5 Почему, даже когда вы не шумите (или не разговариваете, и т.д.), на выходе умножителя остается слабый сигнал?

# <span id="page-17-0"></span>**1.3 Исследование глубины модуляции**

Модулировать несущую можно с разной степенью. Эта часть эксперимента позволяет исследовать этот вопрос.

- 1. Верните элемент управления *Timebase* осциллографа в положение *100µs/div*.
- 2. Отключите проводник от выхода модуля Speech и подключите его к выходу *2,08kHz SINE* модуля Master Signals.

**Примечание:** Экран осциллографа сейчас должен выглядеть, как ранее сохраненный скриншот.

- 3. Изменяйте амплитуду сигнала сообщения, немного покрутив влево и вправо элемент управления *G* модуля Adder, и обратите внимание, как это влияет на АМ сигнал.
- 1-6 Как зависит глубина модуляции несущей от амплитуды сигнала сообщения?

Вы, наверно, уже заметили, что степень модуляции несущей пропорциональна амплитуде сигнала сообщения. То есть, если амплитуда сигнала сообщения растет, то увеличивается и глубина модуляции несущей.

Степень, с которой сигнал сообщения модулирует несущую, в промышленности называется *коэффициентом или индексом модуляции* (m) *(modulation index).* Modulation index – это важная характеристика АМ сигнала по нескольким причинам, в том числе, она важна при расчёте распределения мощности сигнала между несущей и боковыми полосами.

Ниже на рисунке 9 показаны два ключевых параметра амплитуды модулированного сигнала. Эти параметры позволяют рассчитать коэффициент модуляции несущей.

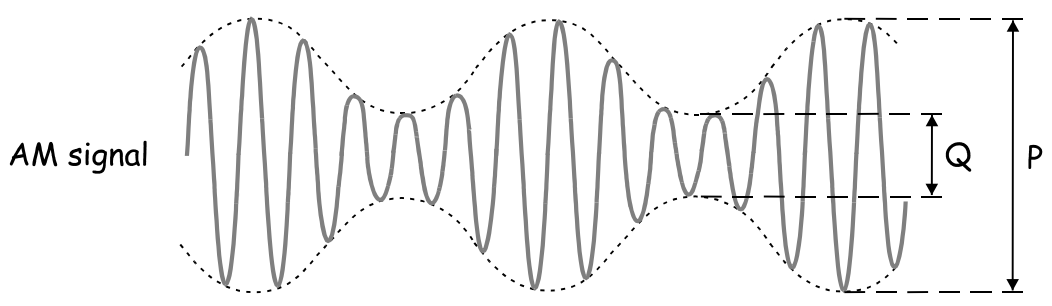

<span id="page-18-0"></span>Рисунок 1: Параметры для расчета индекса модуляции

Следующая часть эксперимента позволит вам на практике измерить эти параметры и рассчитать коэффициент модуляции.

- 4. Отрегулируйте элемент управления *G* модуля Adder, чтобы амплитуда сигнала сообщения вновь стала равной 1Vp-p.
- 5. Измерьте и запишите в таблицу 2 максимальный размах (*P)* АМ сигнала.
- 6. Измерьте и запишите минимальный размах (*Q*) АМ сигнала.
- 7. Рассчитайте по формуле, приведенной ниже, значение глубины модуляции АМ сигнала и запишите его в таблицу.

$$
m=\frac{P-Q}{P+Q}
$$

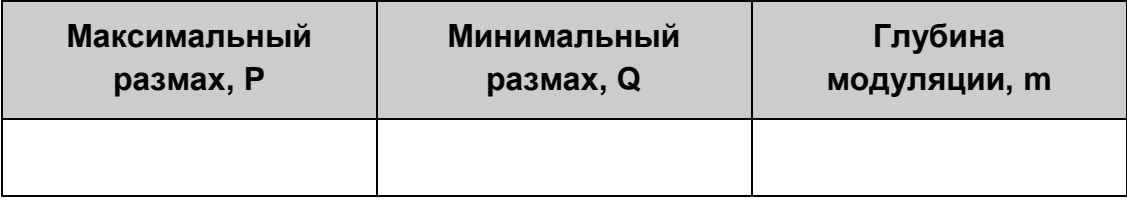

# Таблица 1: Измерение индекса модуляции

При передаче АМ сигнала важно избегать избыточной модуляции *(перемодуляции).* Избыточная модуляция несущей может привести к срыву в работе приемника. Следующая часть эксперимента дает возможность пронаблюдать эффект перемодуляции.

- 8. Увеличьте амплитуду сигнала сообщения до максимума, повернув регулятор *G* модуля Adder в среднее положение, а затем до упора по часовой стрелке и обратите внимание на изменение АМ сигнала.
- 9. Установите элемент управления *Scale* канала 1 осциллографа в положение *1V/div*, а такой же элемент управления канала 2 – в положение *2V/div*.
- 10. Используйте элемент управления *Position* канала 1 осциллографа, чтобы наложить осциллограмму сигнала сообщения на осциллограммы огибающих АМ сигнала и сравнить их.
- 1-7 Какая проблема возникает с АМ сигналом при избыточной модуляции?

1-8 Как вы думаете, чему равно максимальное значение коэффициента модуляции несущей, если нет перемодуляции?

11. Сделайте скриншот экрана осциллографа и включите его в ваш отчет. Прокомментируйте скриншот, чтобы идентифицировать сфотографированные сигналы. Если необходимо, то с помощью курсоров выделите важные уровни и точки перехода сигнала..

# <span id="page-20-0"></span>**1.4 Исследование частотного спектра АМ сигнала**

Модулировать несущую можно с различной глубиной. Как вы поняли из предыдущего раздела, это влияет на отношение уровня боковой полосы к уровню несущей сигнала. В этой части эксперимента у вас есть возможность исследовать этот вопрос.

- 1. Используйте схему из предыдущего раздела и частоту сигнала сообщения 2,08 кГц.
- 2. Включите режим БПФ осциллографа. Измените масштаб по оси времени на 1 мс/дел. Это позволит увеличить разрешение экрана для отображения БПФ.
- 3. Установите диапазон частот для отображения БПФ от 90 кГц до 110 кГц, чтобы детальнее рассмотреть интересующую нас область частот.
- 4. Установите индекс модуляции вашего сигнала m = 1 и посмотрите на спектр.
- 5. Установите различные значения индекса модуляции, в том числе m = 0 и  $m > 1$ .
- 6. Сделайте скриншот БПФ и добавьте его в ваш отчет. Прокомментируйте скриншот, чтобы идентифицировать сфотографированные сигналы. Если необходимо, то с помощью курсоров выделите важные уровни и точки перехода сигнала.
- 7. Убедитесь в том, что отношения уровней несущей к уровням боковых полос соответствуют значениям, которые вы ожидаете в соответствие с уравнением для АМ сигнала и установленного значения индекса модуляции "m".

1-9 Что предсказывает теория для отношения уровня несущей к уровням боковых полос при m= 1. Что получилось в результате измерений. Объясните различия.

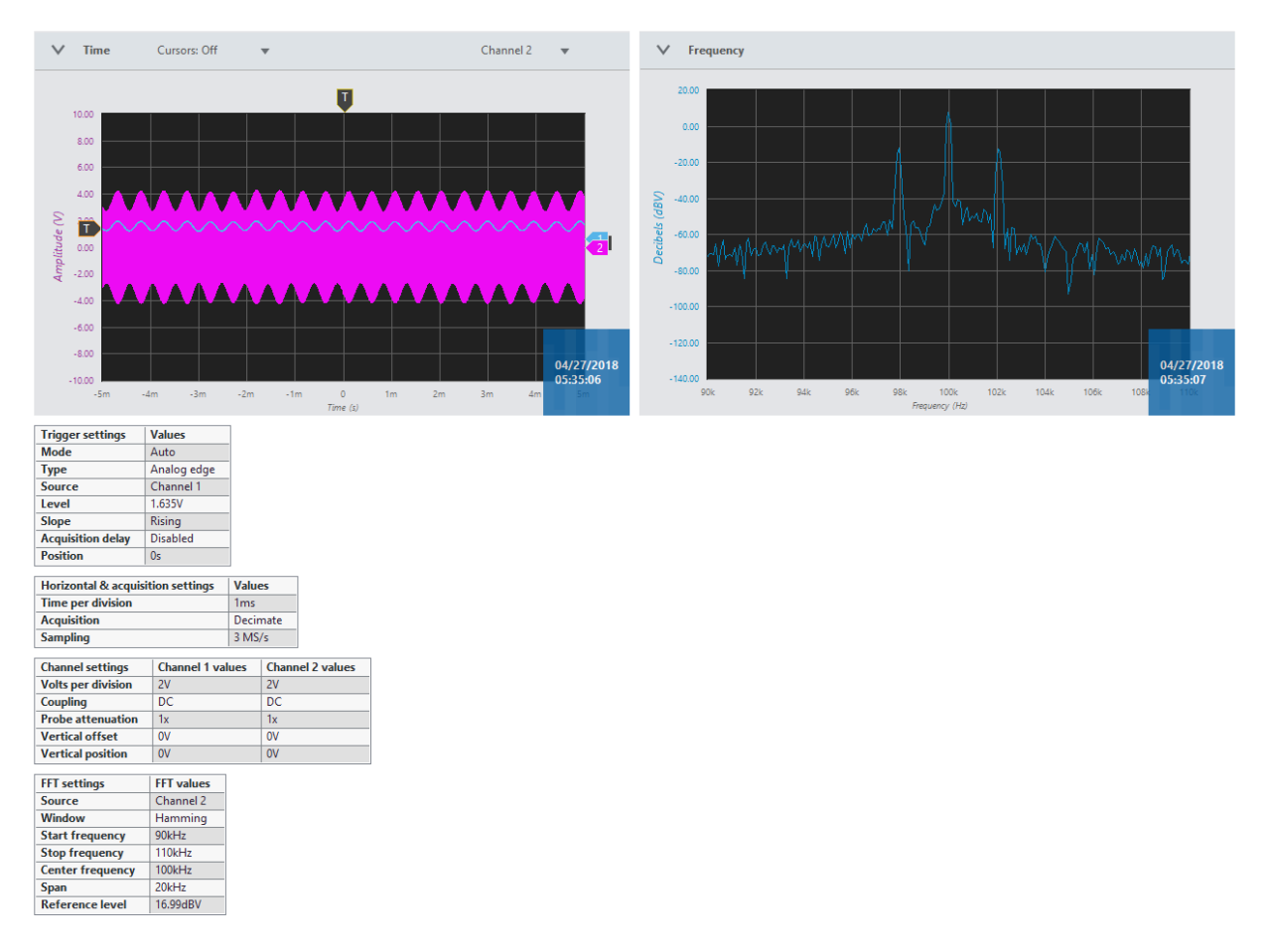

# <span id="page-21-0"></span>Рисунок 10: Пример настроек экрана БПФ для АМ сигнала